# **豊中市 マチカネポイントアプリ 利用者向けマニュアル 【デジタル商品券 購入方法】**

**※最新版のマニュアルについては下記HPからご覧ください** https://toyonaka.yomsubi.com/

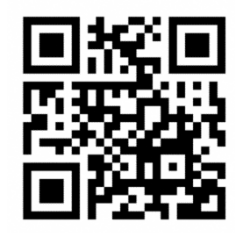

2024年1月

# **豊中市プレミアム付デジタル商品券の 購入方法**

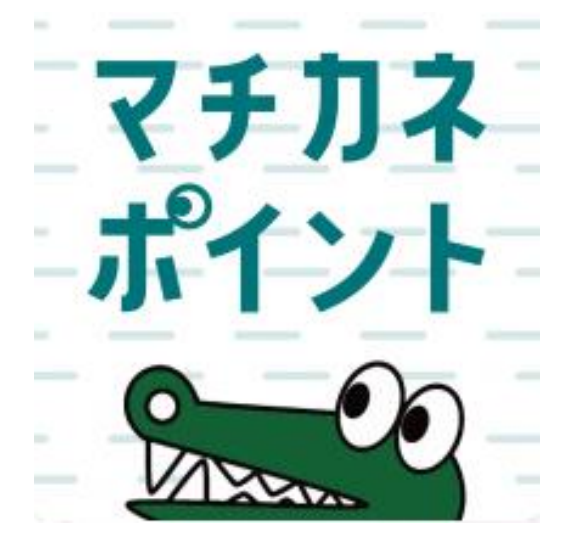

# **購入期間:令和6年(2024年) 2月1日(木)~2月8日(木)**

#### **プレミアム付デジタル商品券の購入方法(アプリより購入画面へ進む)**

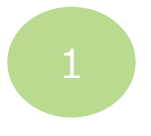

**購入をタップ**

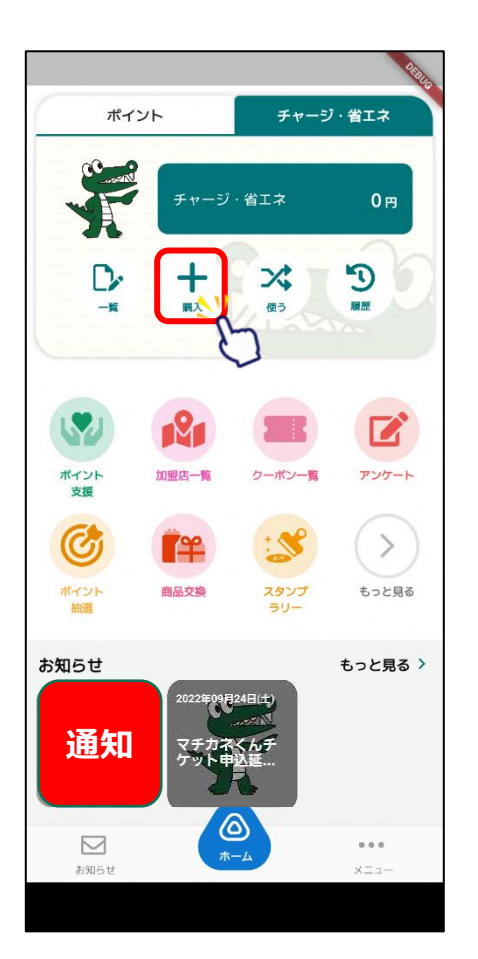

**「プレミアム付デジタル 商品券」をタップ**

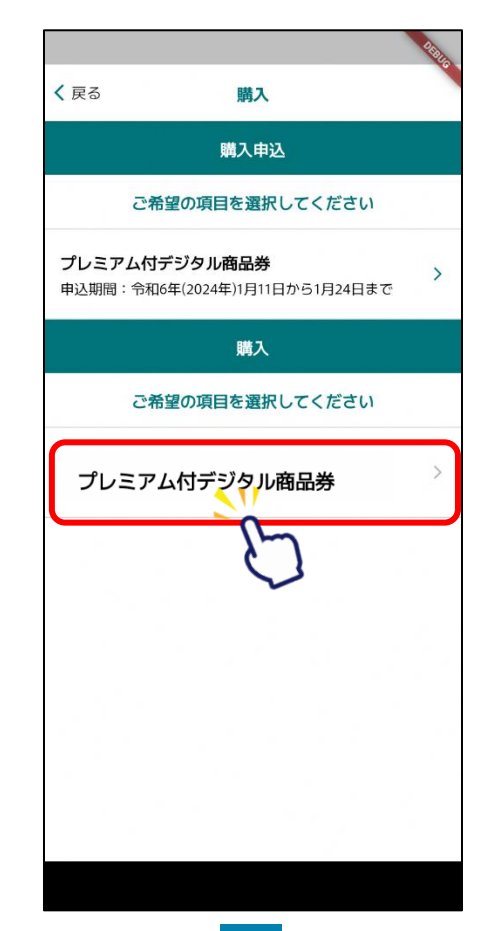

**希望する支払い方法 をタップ** く戻る チャージ お支払い方法を選択してください セブン銀行ATMでチャージ クレジットカードでチャージ コンビニ・金融機関でチャージ 店頭で購入する(QRを表示)

**プレミアム付デジタル商品券の購入方法(①クレジットカードで購入する場合) ※購入可能口数に満たない数を購入した場合、購入期間中は残りの分の追加購入(分割購入)が可能**

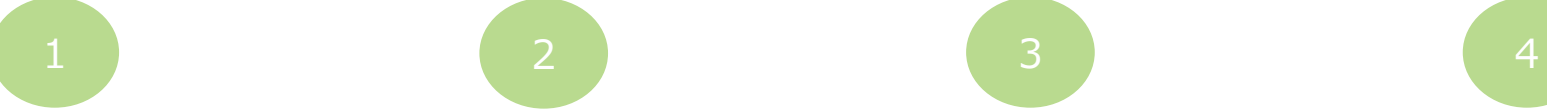

**セット数を手入力または 「購入可能なセット数を 「クレジットカードを入 全て購入」をタップ**

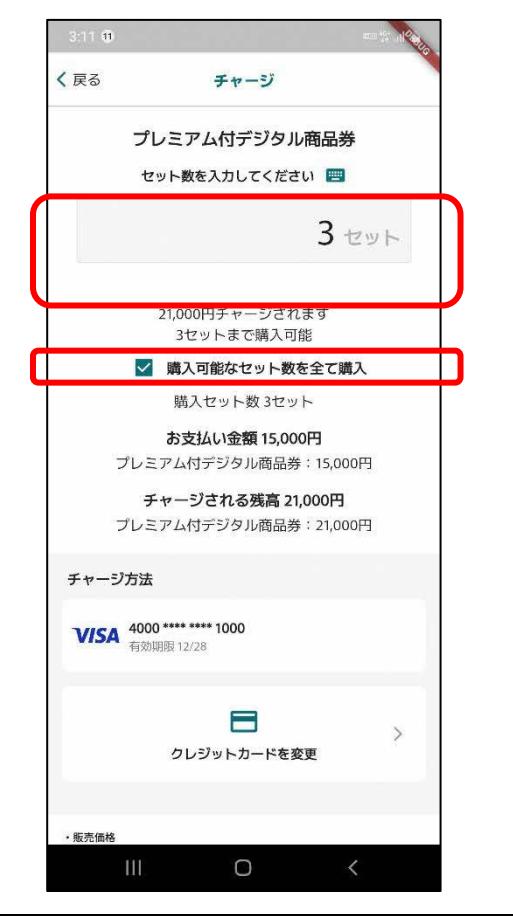

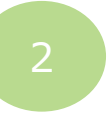

**下にスクロールし、 力」をタップ**

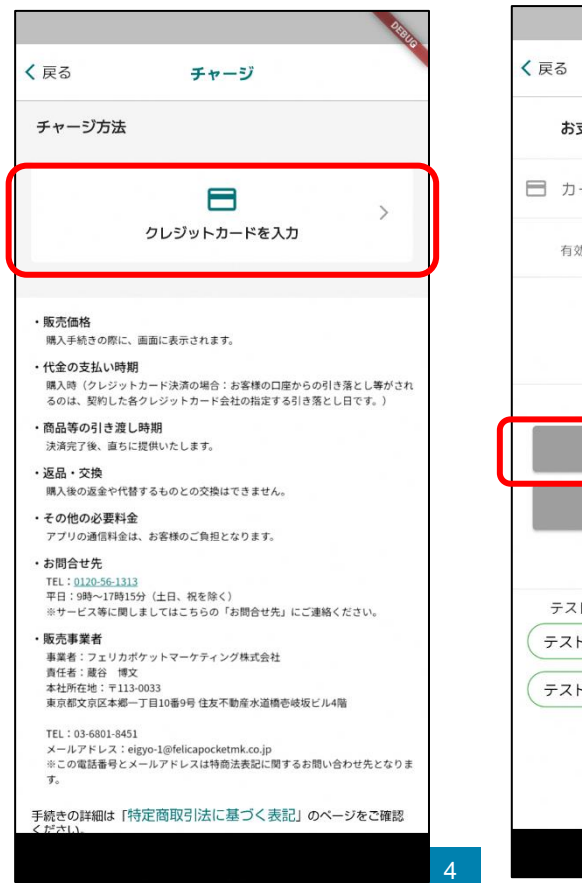

**クレジットカード情報を 入力し、「OK」をタップ**

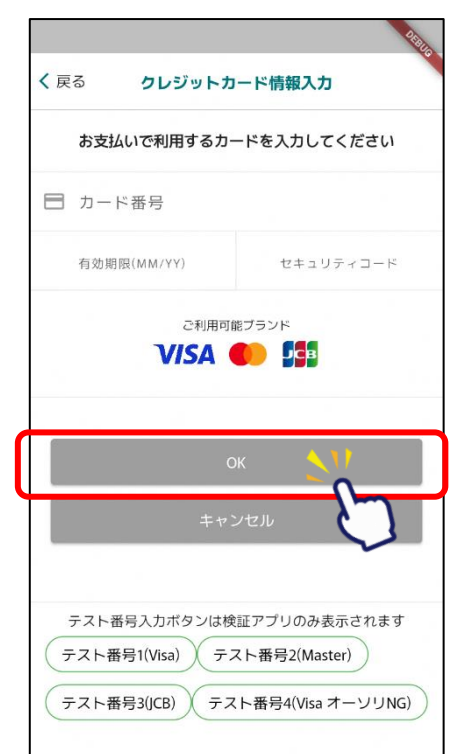

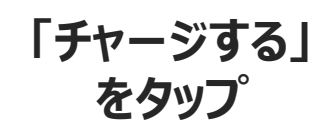

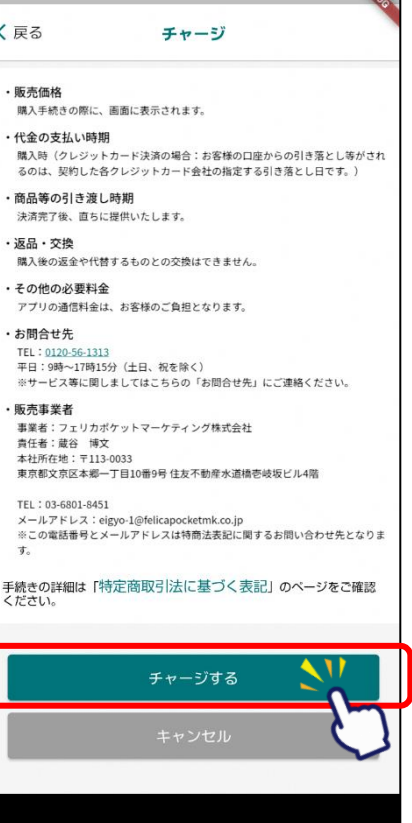

**プレミアム付デジタル商品券の購入方法(①クレジットカードで購入する場合)**

※**購入可能口数に満たない数を購入した場合、購入期間中は残りの分の追加購入(分割購入)が可能** 

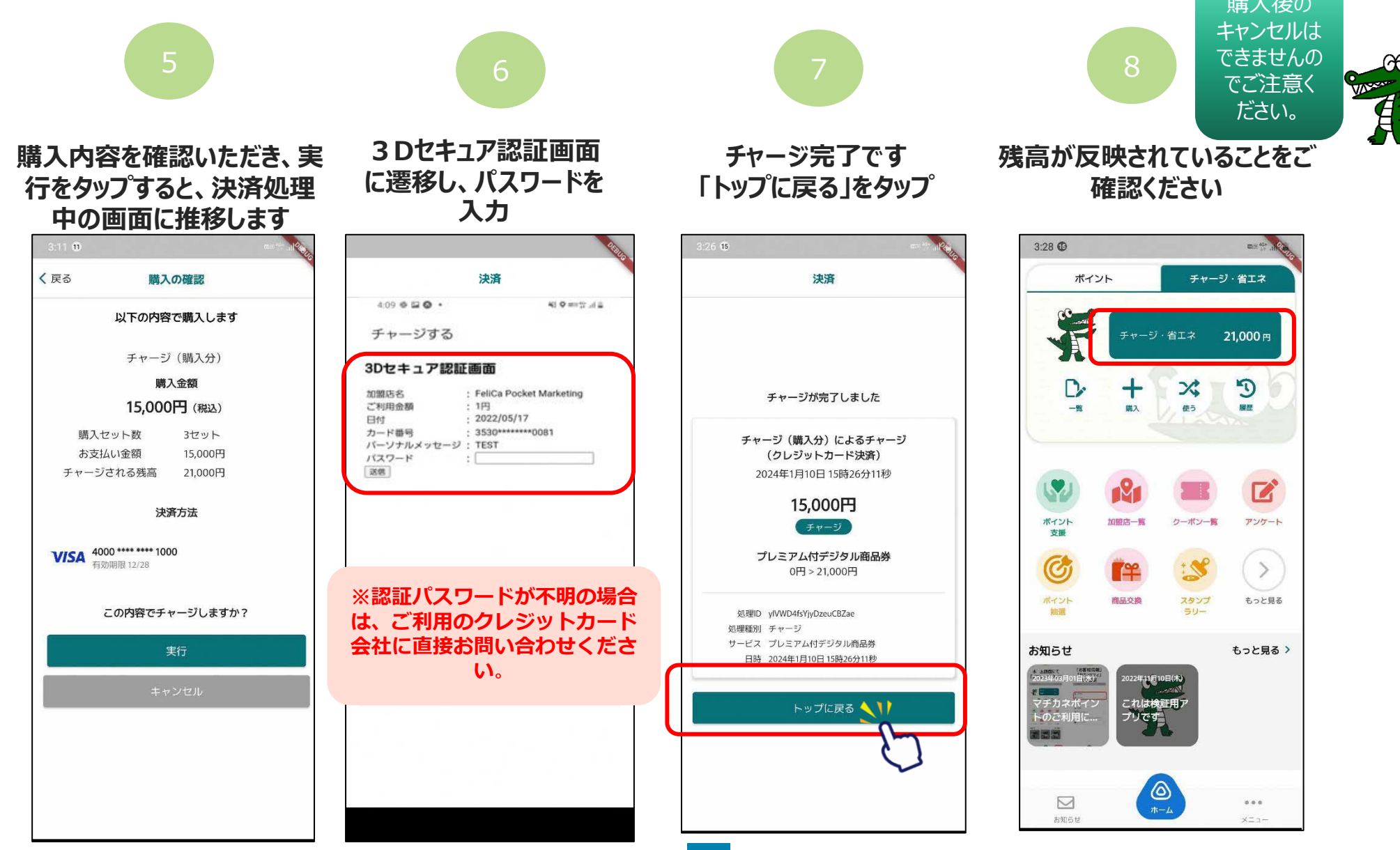

**プレミアム付デジタル商品券の購入方法(②コンビニエンスストアで購入する場合) ※購入可能口数に満たない数を購入した場合、購入期間中は残りの分の追加購入(分割購入)が可能**

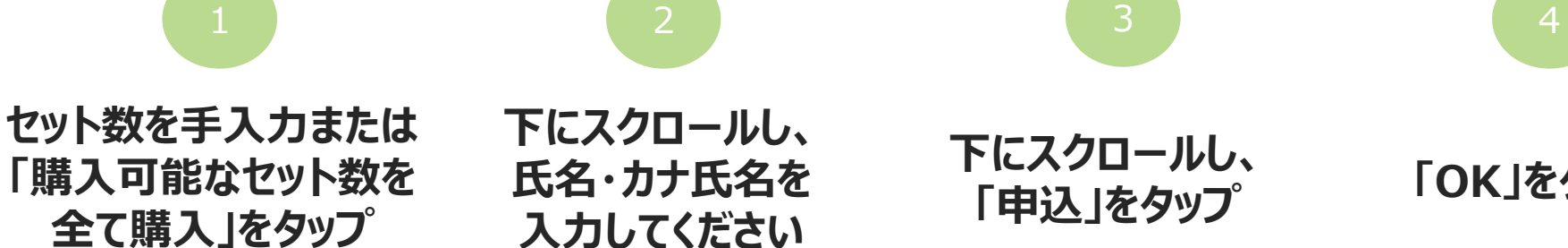

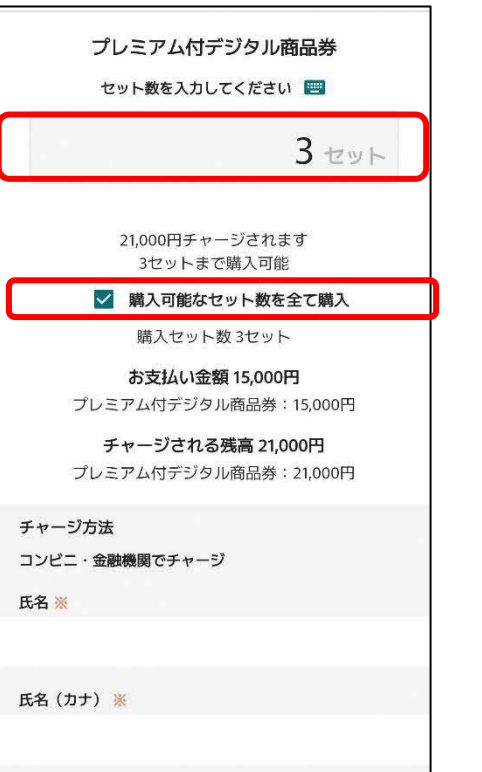

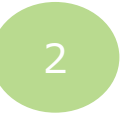

**下にスクロールし、 氏名・カナ氏名を 入力してください**

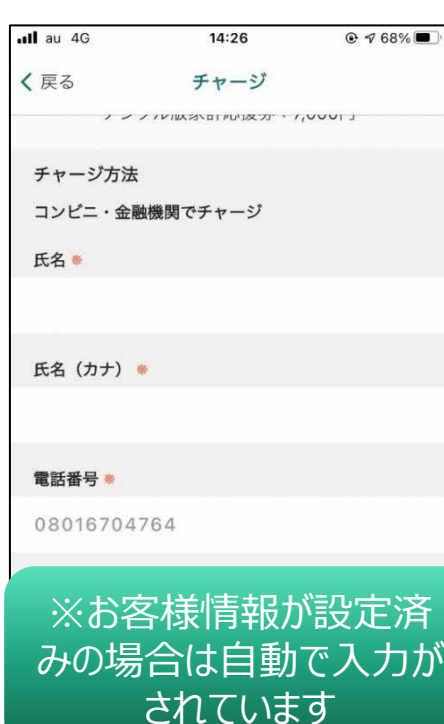

決済方法を選択する画面が表示されます。

**下にスクロールし、 「申込」をタップ 「OK」をタップ**

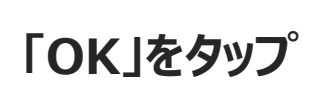

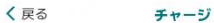

購入平整水の時に、問題に求示されます。 ・代金の支払い時期 購入時(クレジットカード決済の場合:お客様の口座からの引き落とし等がされ るのは、契約した各クレジットカード会社の指定する引き落とし日です。)

・商品等の引き渡し時期 決済完了後、直ちに提供いたします。

・返品・交換 購入後の返金や代替するものとの交換はできません。

・その他の必要料金 アプリの通信料金は、お客様のご負担となります。

・お問合せ先 TEL: 0120-56-1313 平日:9時~17時15分 (土日、祝を除く) ※サービス等に関しましてはこちらの「お問合せ先」にご連絡ください。

・販売事業者 事業者:フェリカポケットマーケティング株式会社 青任者:藏谷 博文 本社所在地: 〒113-0033 東京都文京区本郷一丁目10番9号 住友不動産水道橋壱岐坂ビル4階

TEL: 03-6801-8451 メールアドレス: eigyo-1@felicapocketmk.co.jp ※この電話番号とメールアドレスは特商法表記に関するお問い合わせ先となりま  $\tau$ .

手続きの詳細は「特定商取引法に基づく表記」のベージをご確認 ください。

この内容で確定しますか?

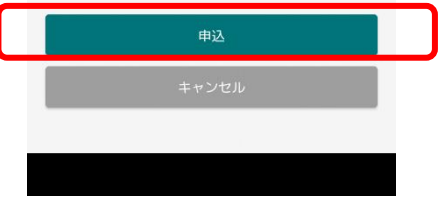

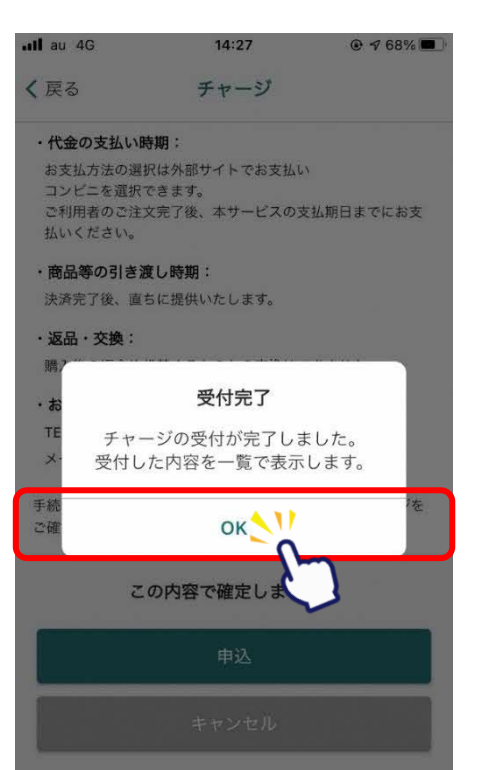

**プレミアム付デジタル商品券の購入方法(②コンビニエンスストアで購入する場合)**

**※購入可能口数に満たない数を購入した場合、購入期間中は残りの分の追加購入(分割購入)が可能**

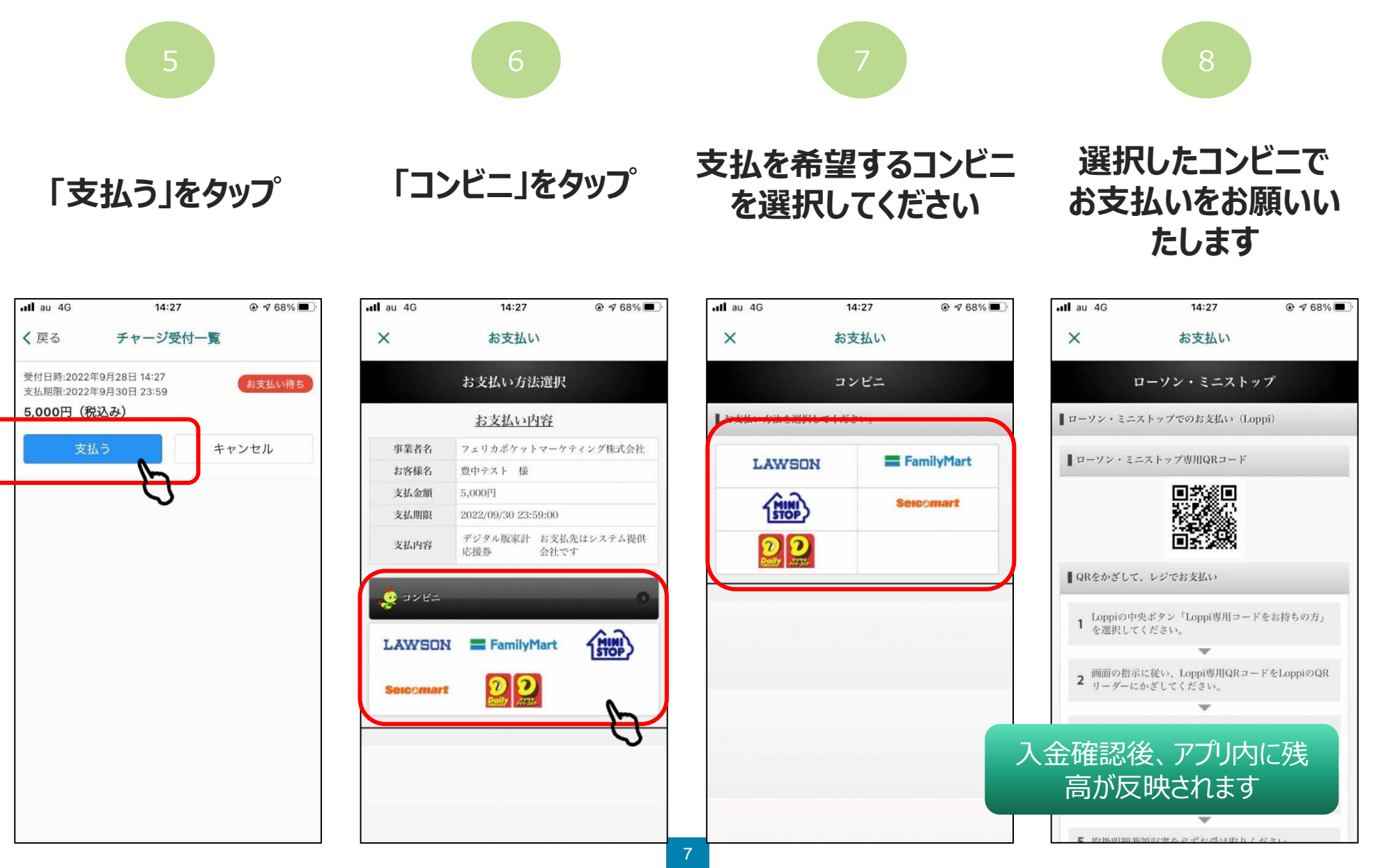

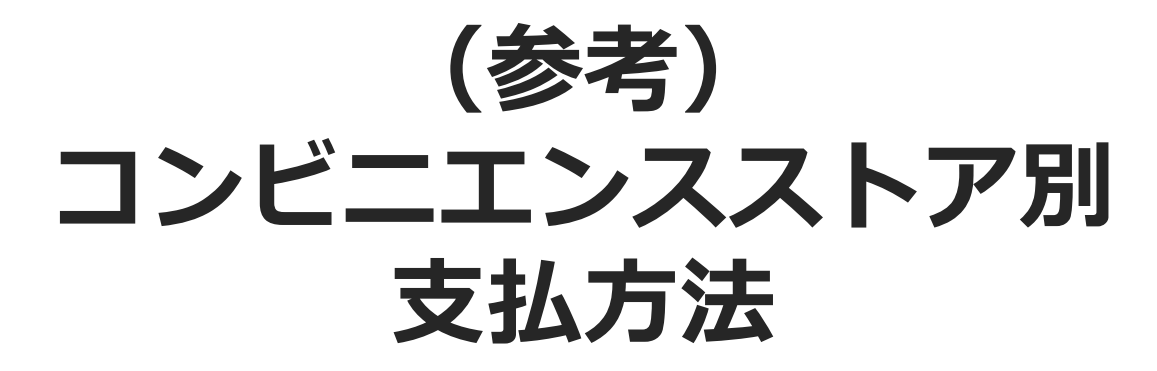

※各コンビニ端末で操作を頂きます。

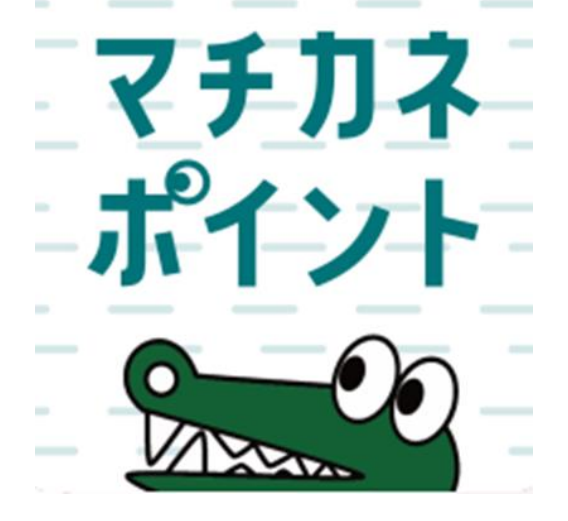

#### **ファミリーマート(レジ/バーコード)でのお支払い方法**

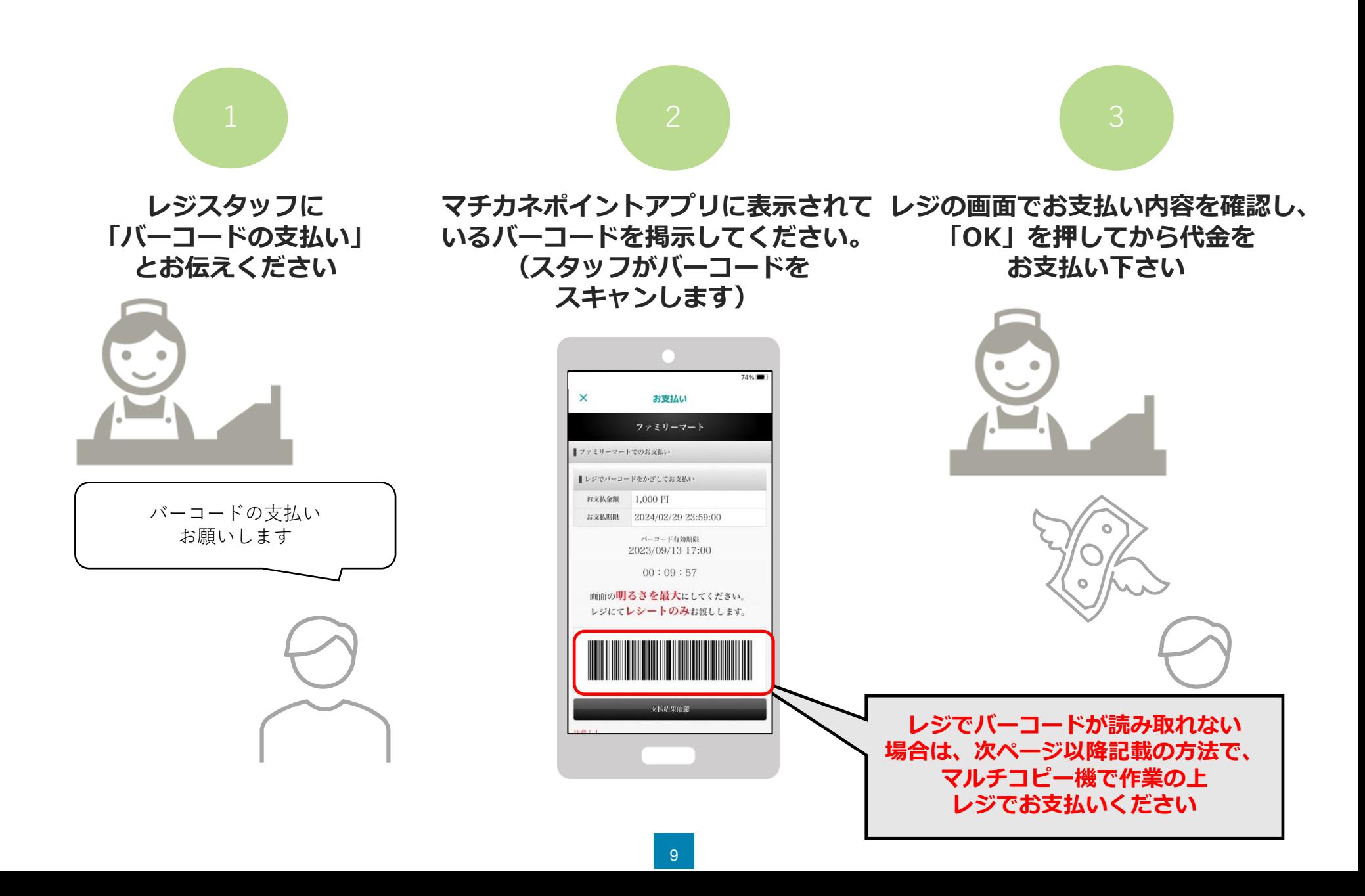

# **ファミリーマート(マルチコピー機)でのお支払い方法**

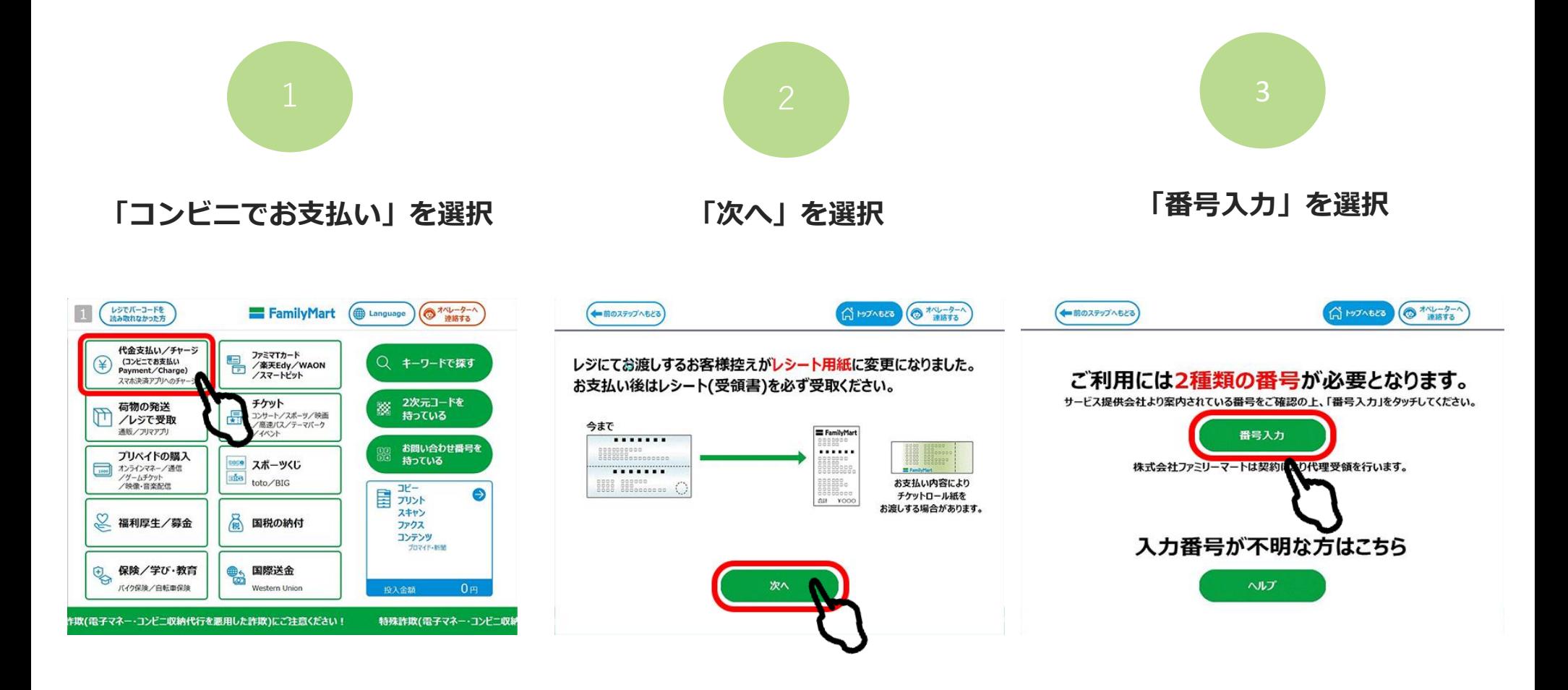

#### **ファミリーマート(マルチコピー機)でのお支払い方法**

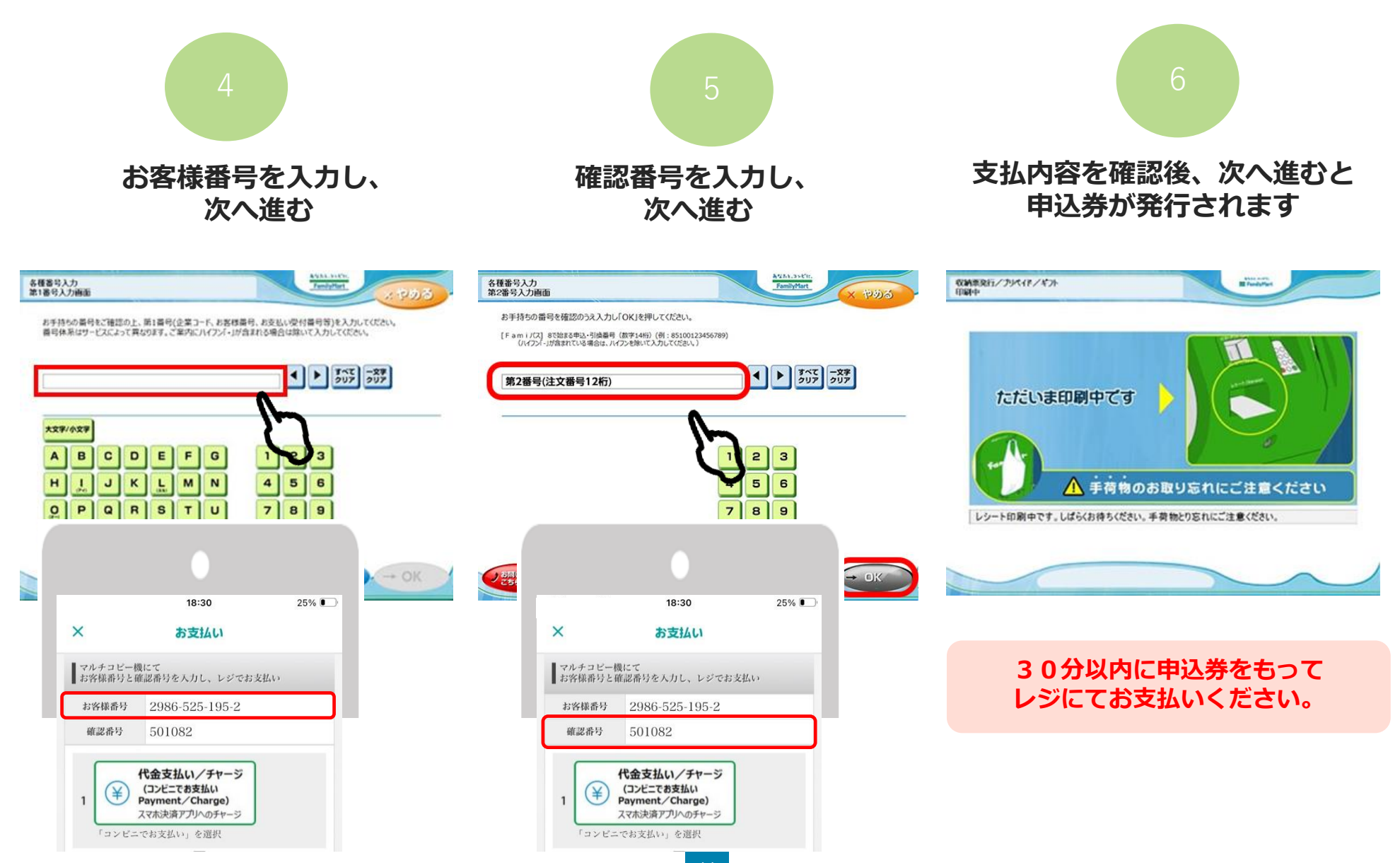

# **ローソン・ミニストップ(Loppi)でのお支払い方法**

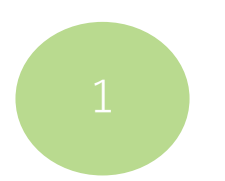

**「Loppi専用コードをお持ちの方」 をタップ**

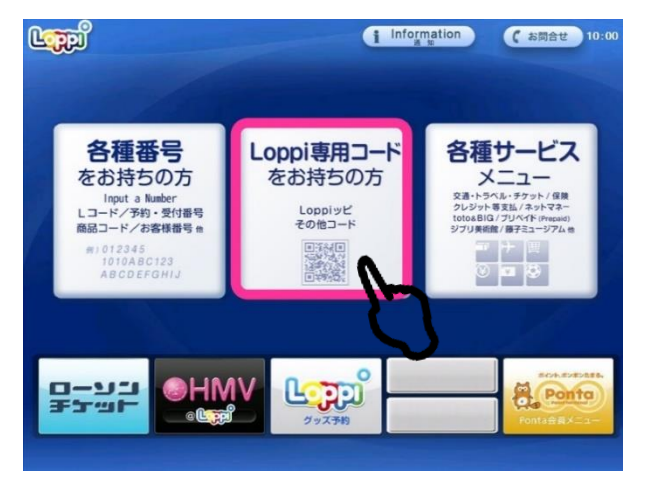

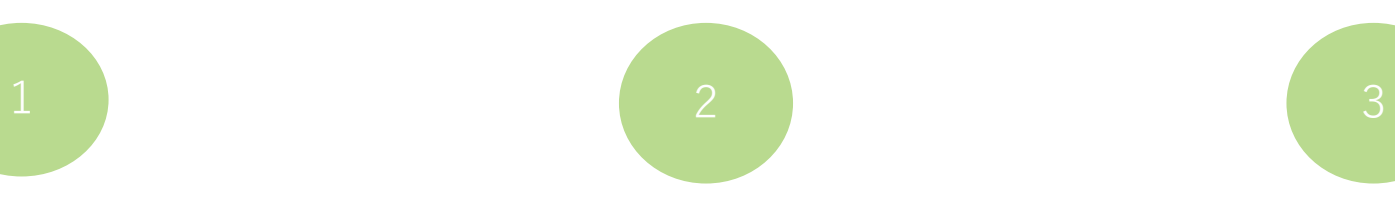

**マチカネポイントアプリに 表示されている二次元コードを、 Loppi端末の右下部分にある バーコードリーダーにかざします**

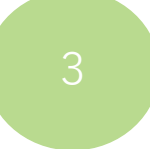

**内容を確認後、Loppi画面右下の OKを押すと申込券が発行されます**

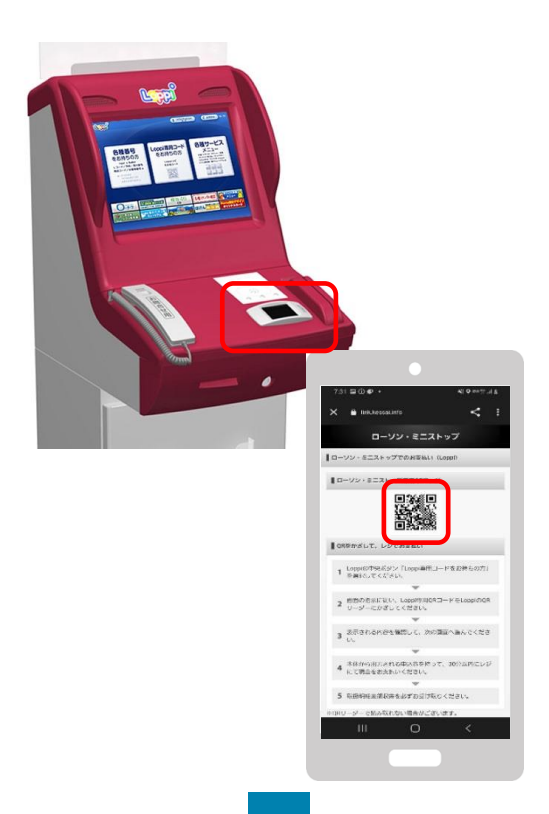

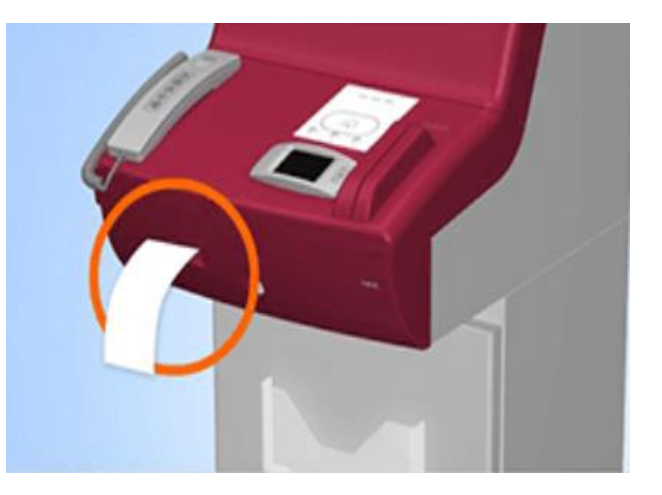

**30分以内に申込券をもって レジにてお支払いください。**

# **デイリーヤマザキでのお支払い方法**

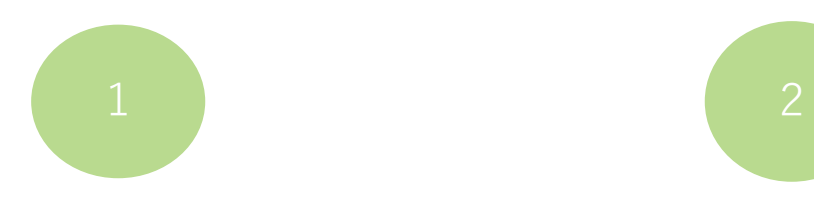

**レジスタッフに「オンライン決済」 とお伝えください**

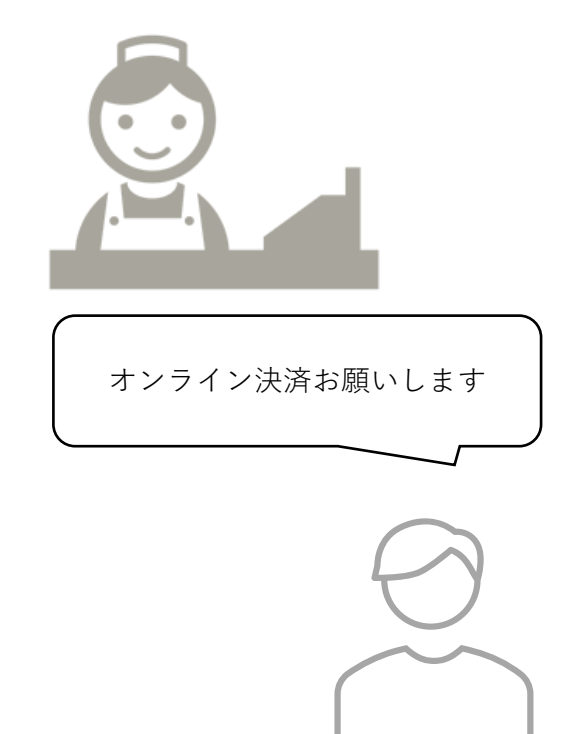

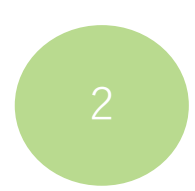

**レジのタッチパネルに、 マチカネポイントアプリに 表示されている オンライン決済番号を入力します**

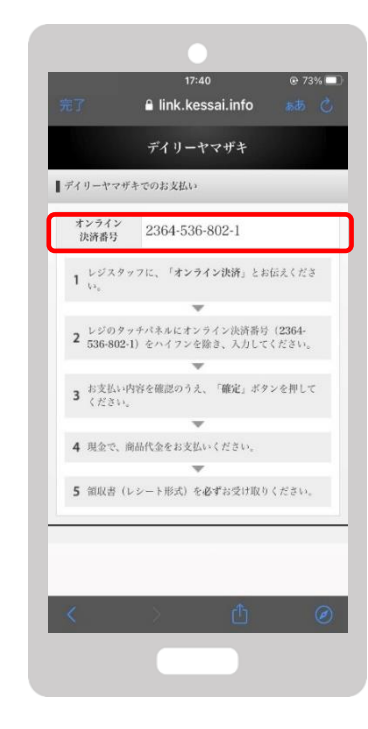

**支払内容を確認後「確定」ボタンを 押し、代金をお支払いください**

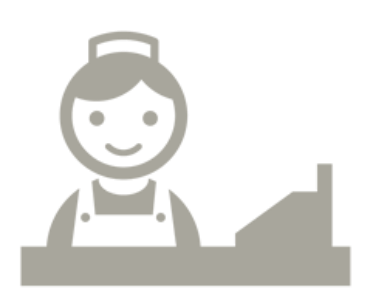

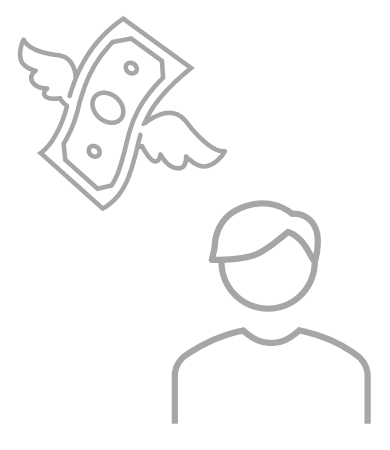

#### **セイコーマートでのお支払い方法**

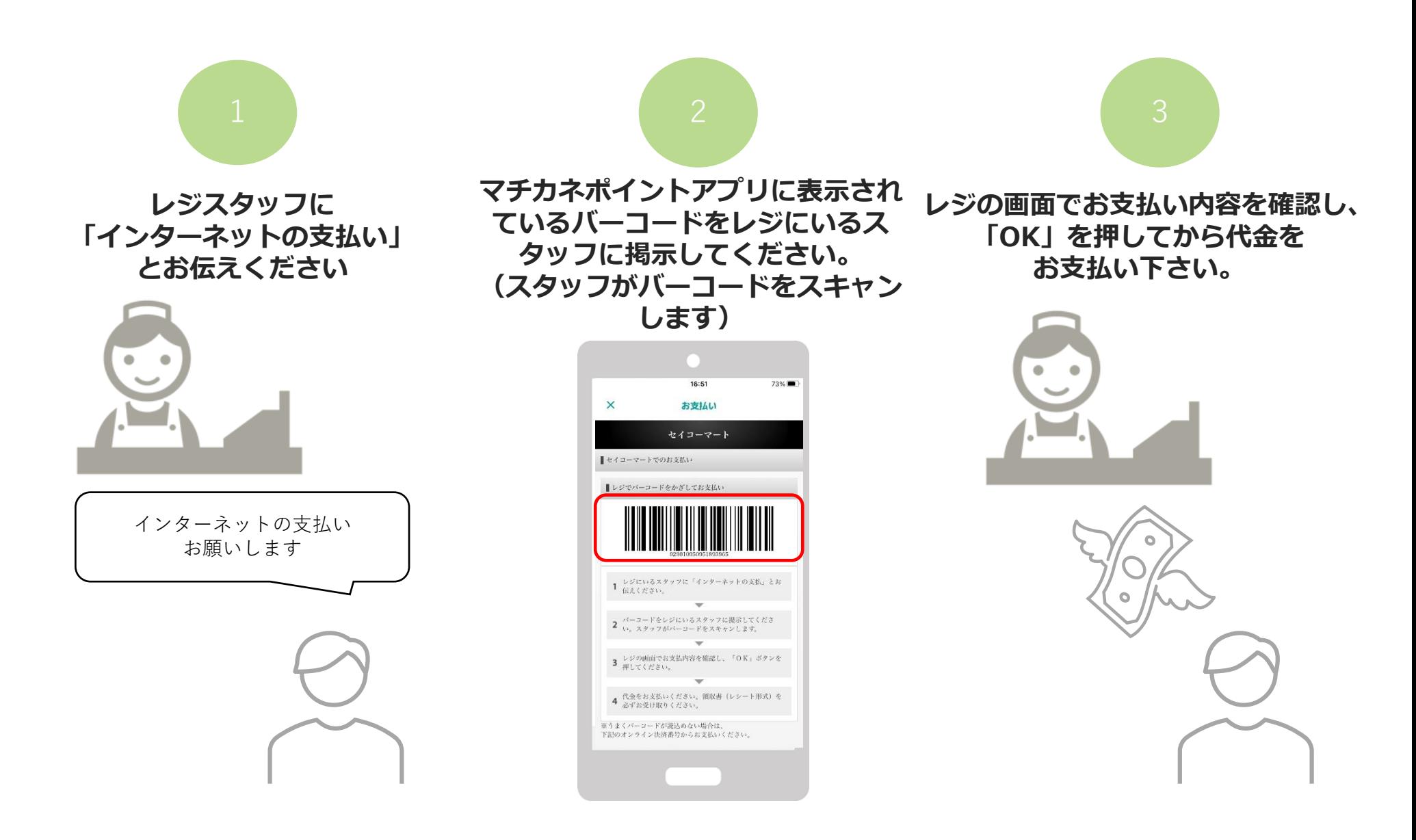